# Intro to

# **Data Visualization with Esquisse**

R

# **Esquisse Package**

*# install.packages("esquisse")* library(esquisse)

# **Esquisse Package**

The [esquisse](https://cran.r-project.org/web/packages/esquisse/vignettes/get-started.html) package is helpful for getting used to creating plots in R.

It is an interactive tool to help you in RStudio.

It's super **nifty**!

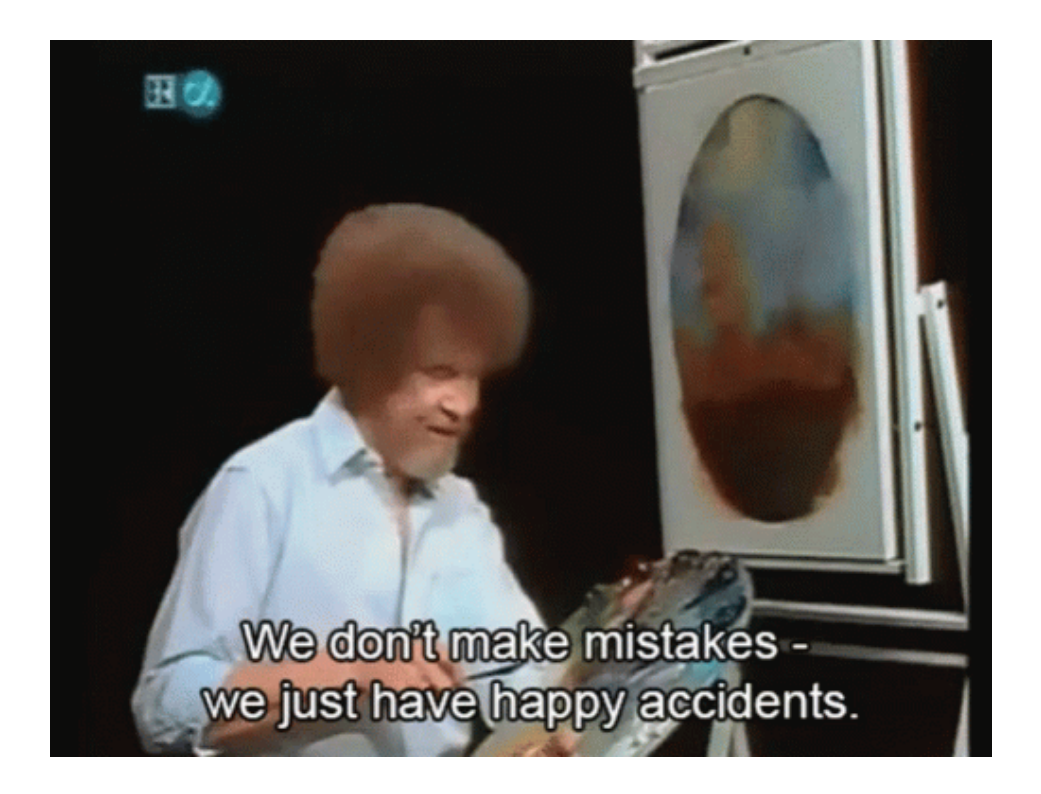

# **Starting a plot**

#### Using the esquisser () function you can start creating a plot for a data.frame or tibble. That's it!

#### esquisser(mtcars)

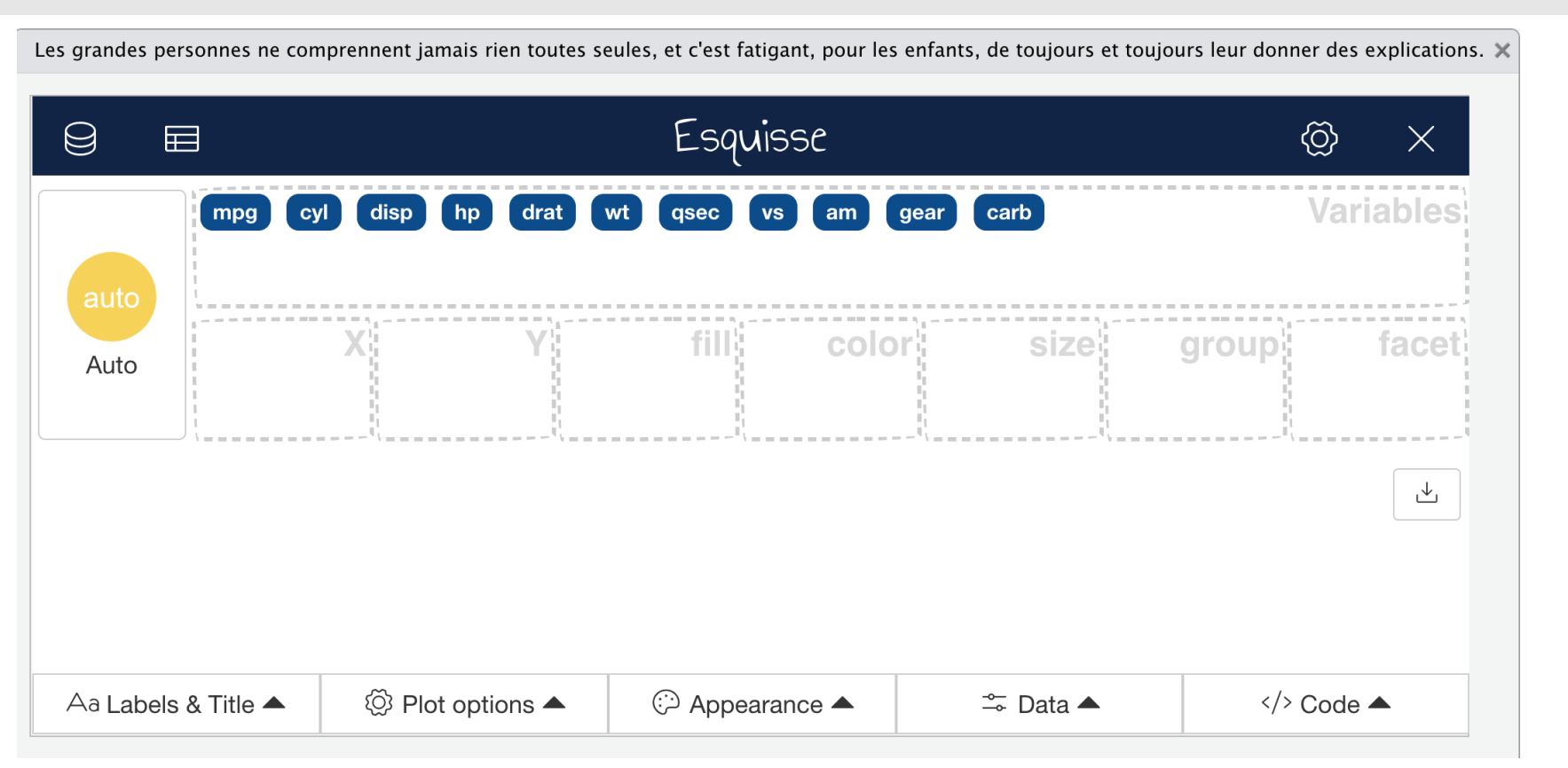

#### **Show the plot in the browser**

esquisse::esquisser(iris, viewer = "browser")

#### **Select Variables**

To select variables you can drag and drop variables to the respective axis that you would like the variable to be plotted on.

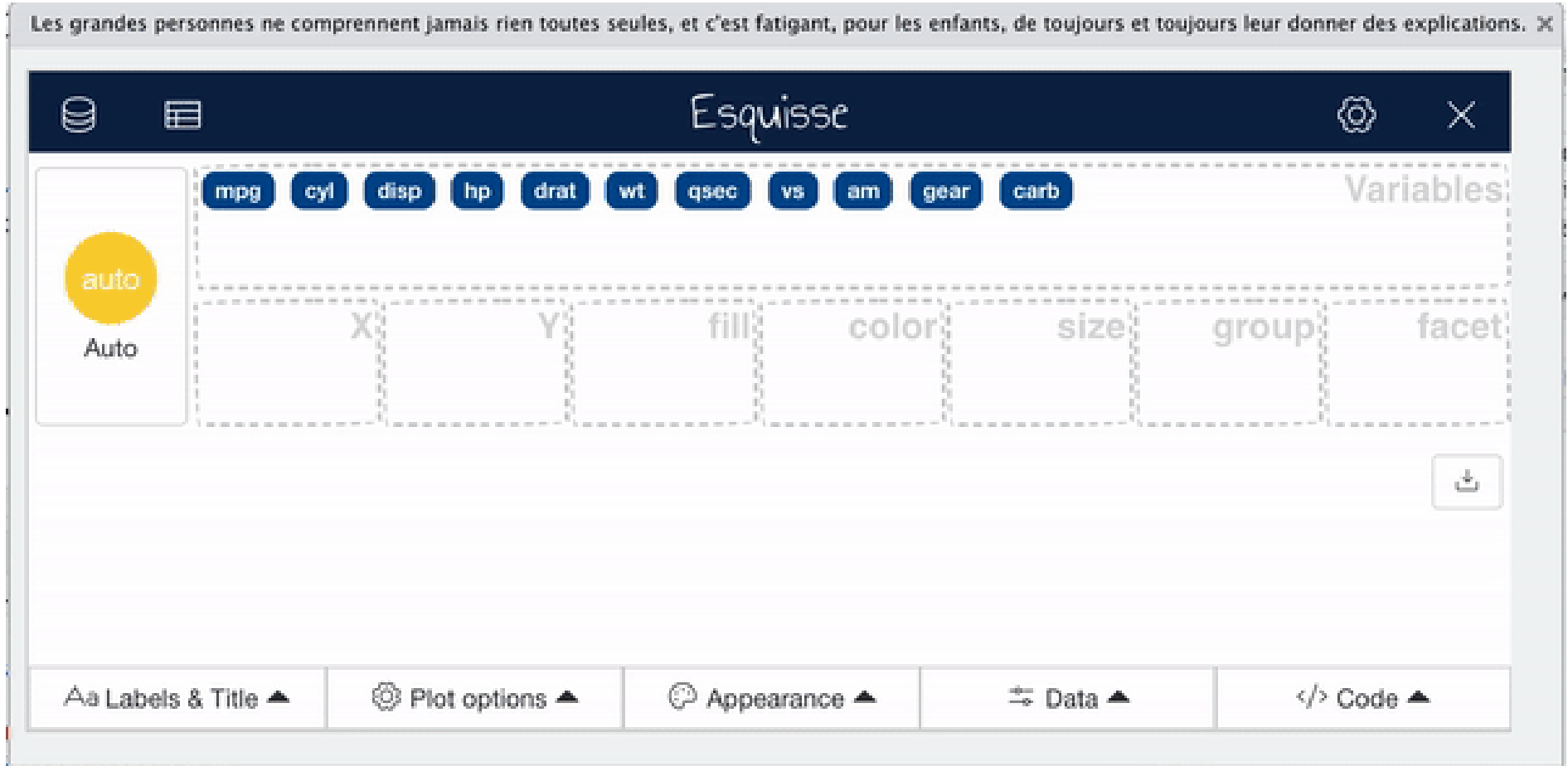

# **Find code**

To select variables you can drag and drop variables to the respective axis that you would like the variable to be plotted on.

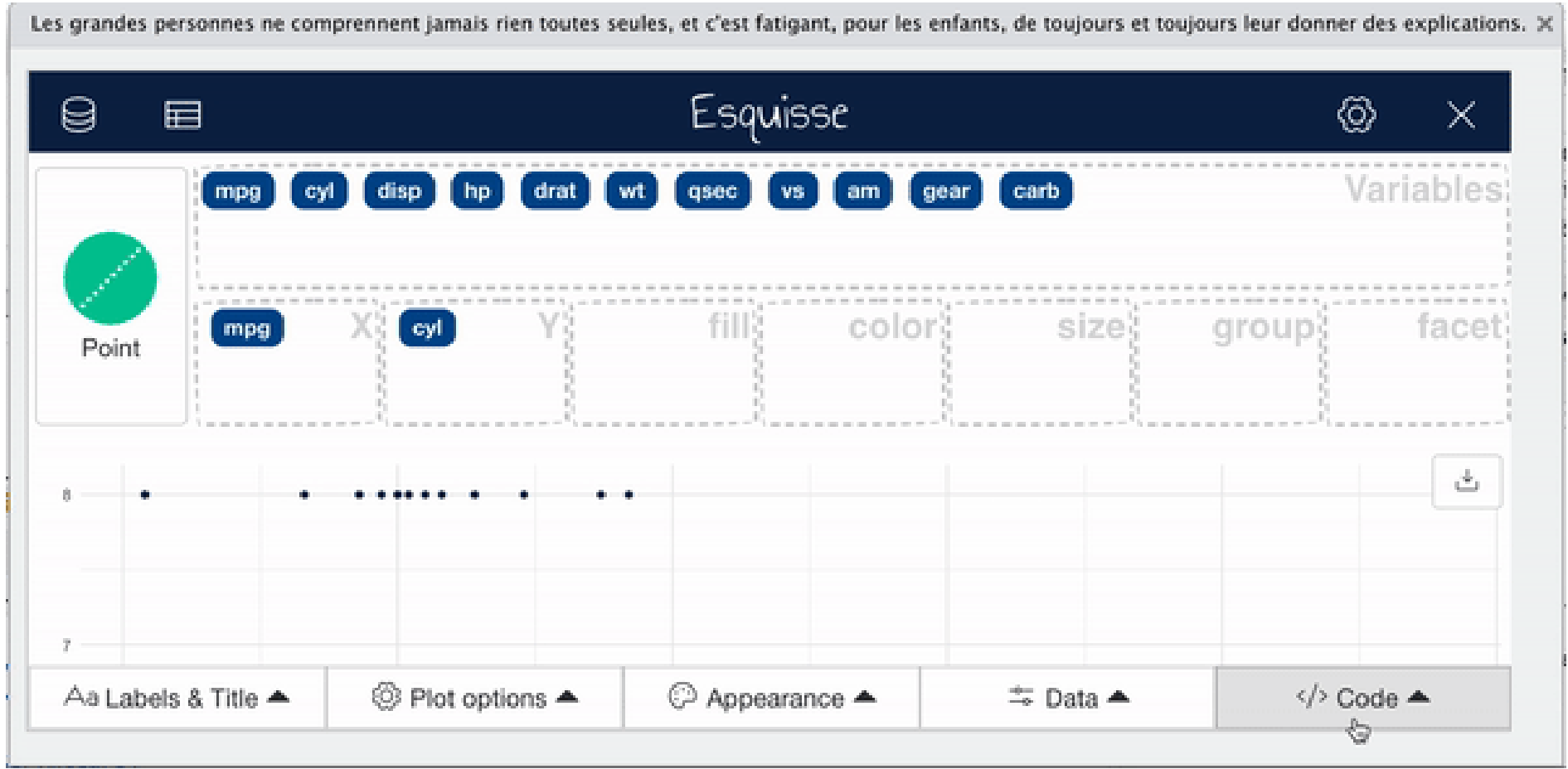

# **Change plot type**

#### esquisse automatically assumes a plot type, but you might want to change this.

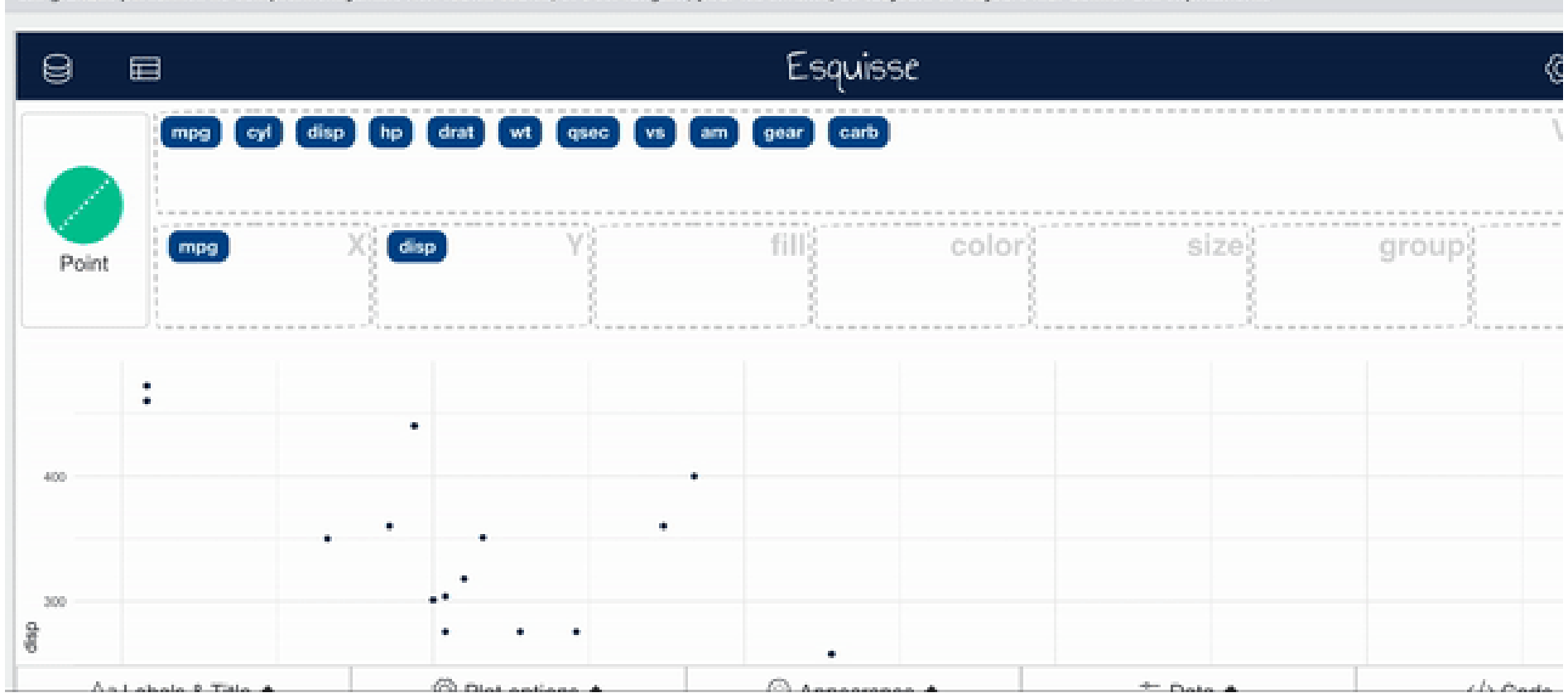

Les grandes personnes ne comprennent lamais rien toutes seules, et c'est fatigant, pour les enfants, de toujours et toujours leur donner des explications.

#### **AddFacets**

#### Facets create multiple plots based on the different values of a variable.

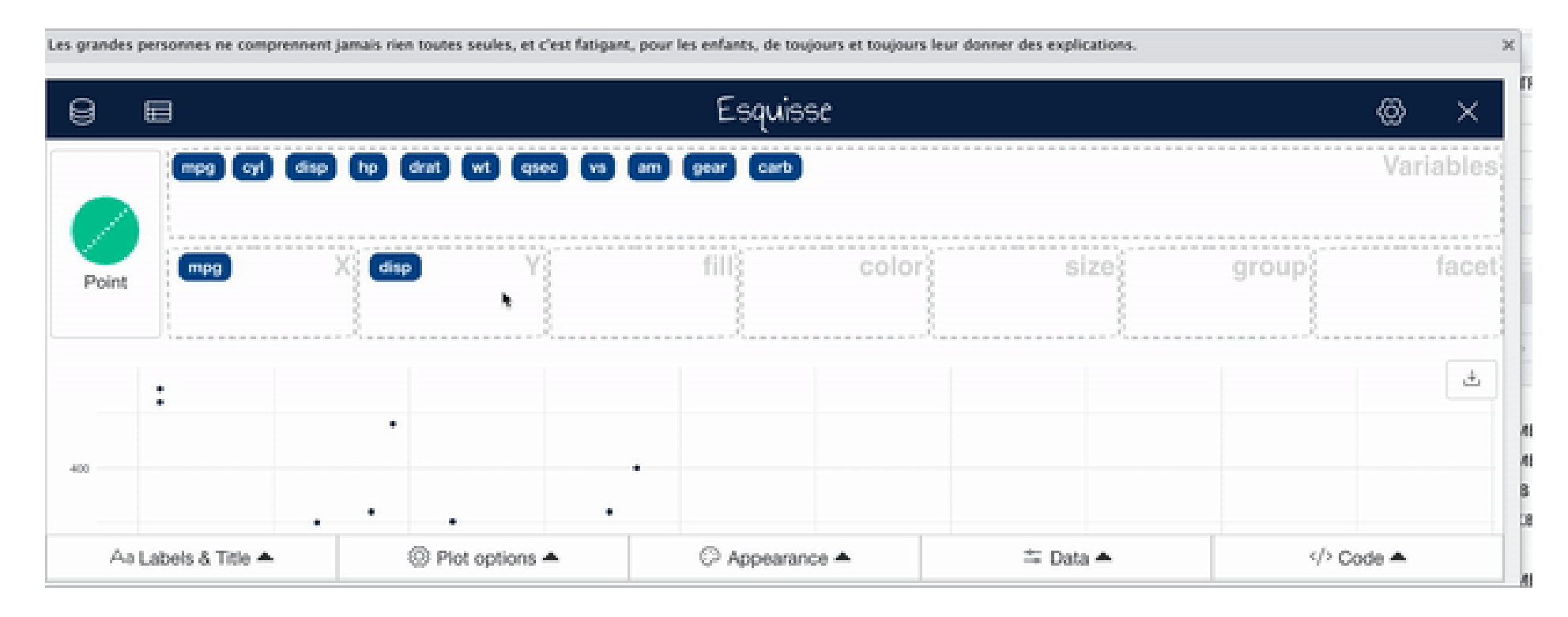

#### **Addsize**

Sometimes it is useful to change the way points are plotted so that size represents a variable. This can especially be helpful if you need your plot to be black and white.

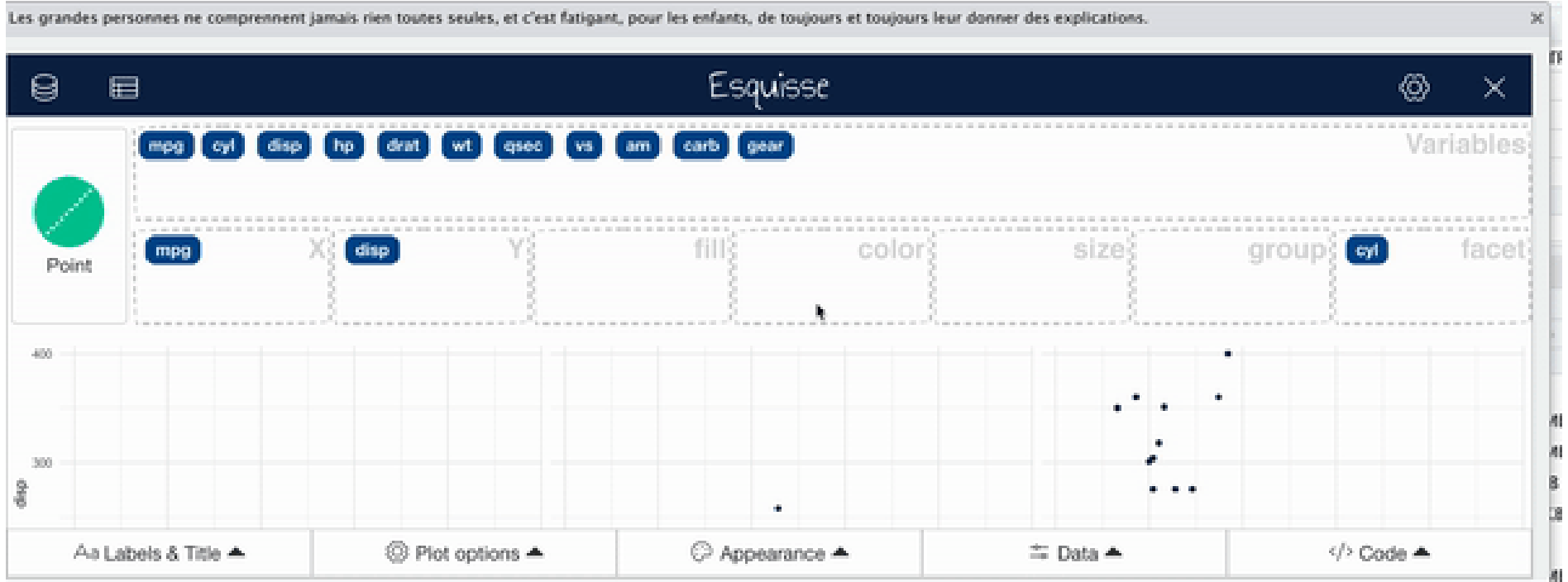

### **Addcolor**

For plots with points use the color region to change coloring according to a variable. (use "fill" for bar plots)

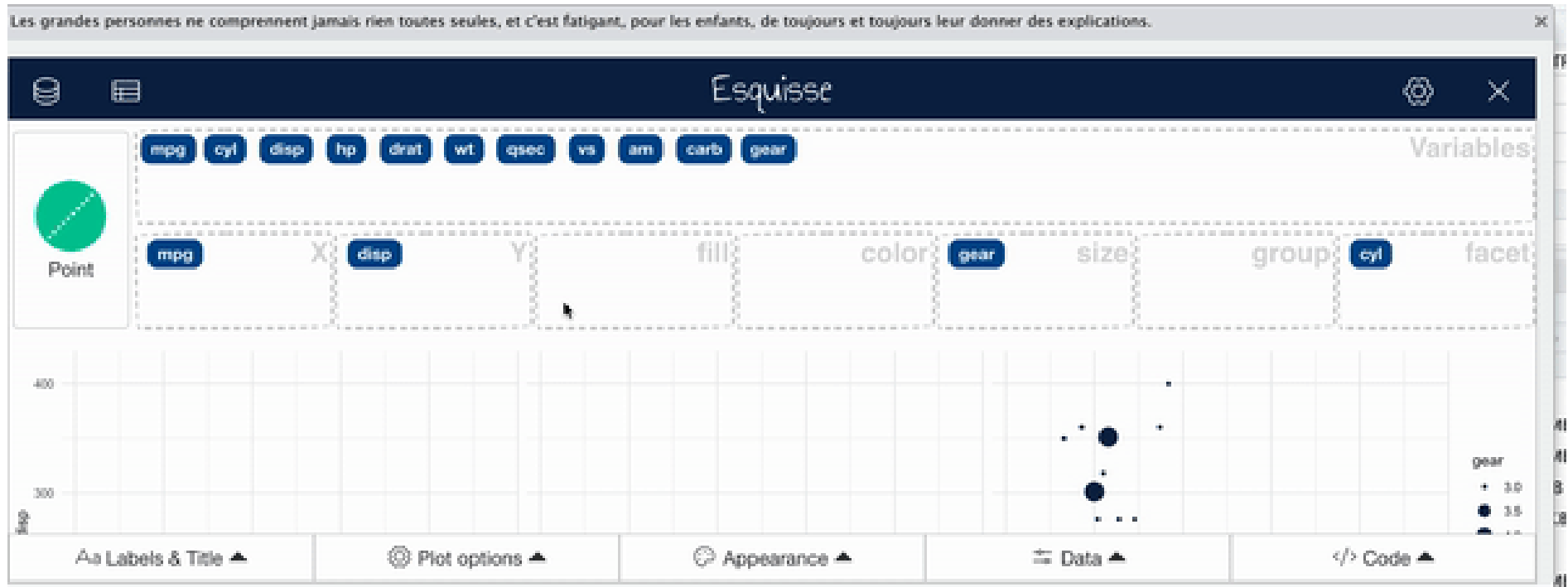

### **Appearance**

#### You can change the overall appearance with the appearance tab.

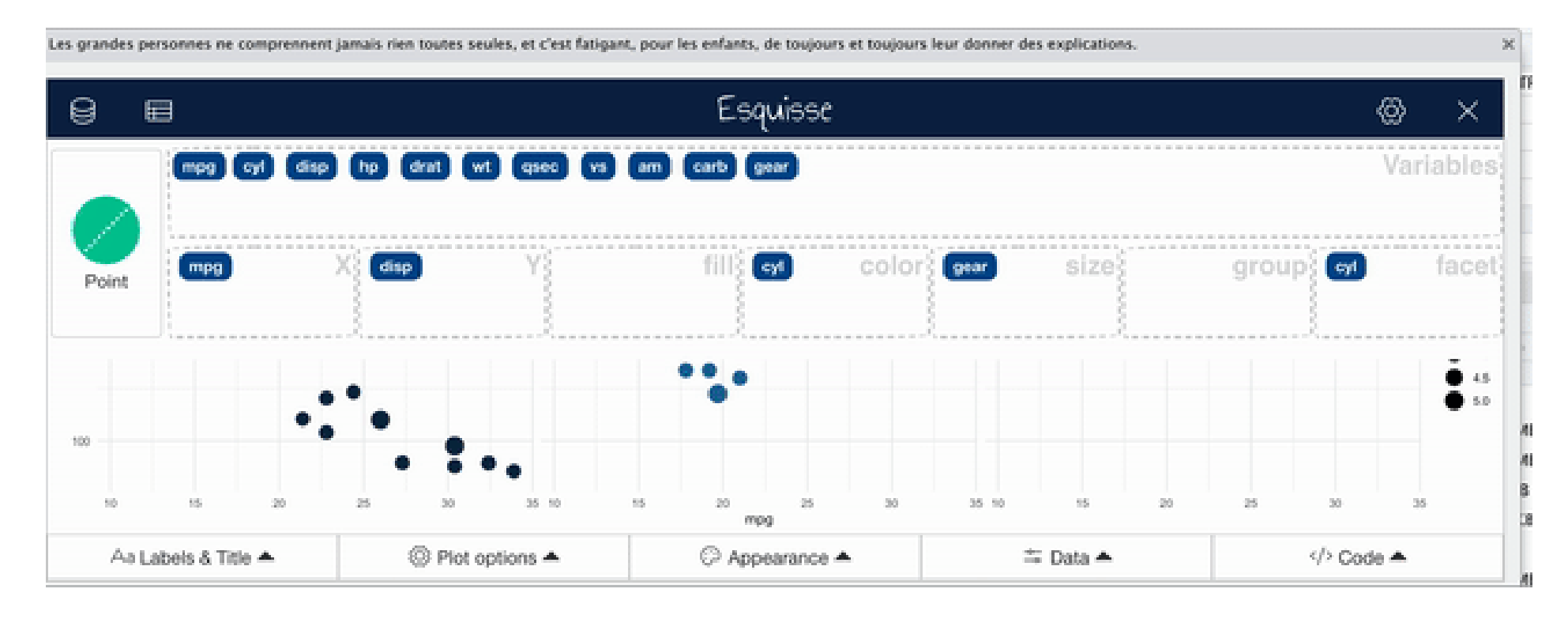

# **Smooth Lines**

Especially when you have a scatter plot, it can be helpful to add a smooth/trend line.

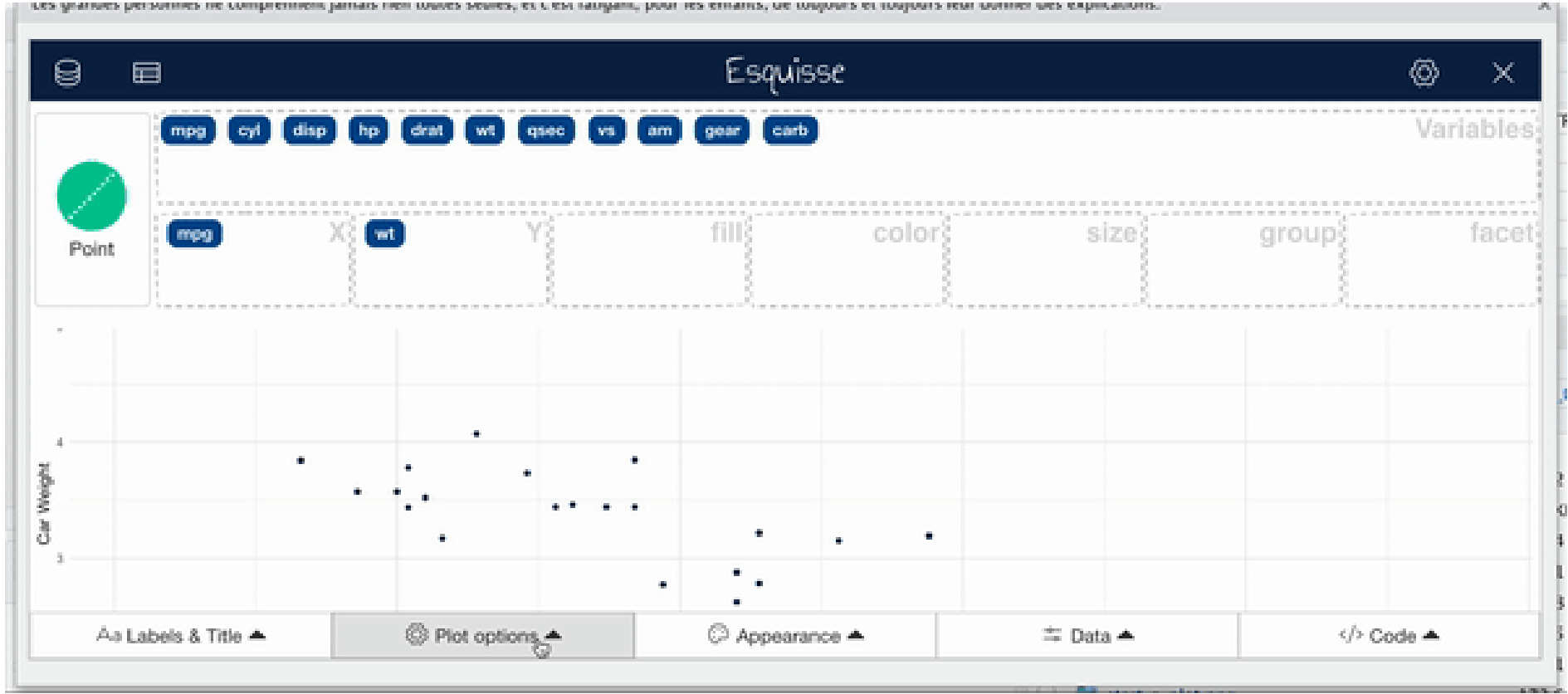

# **Change titles**

#### To change titles on your plot, use the titles tab.

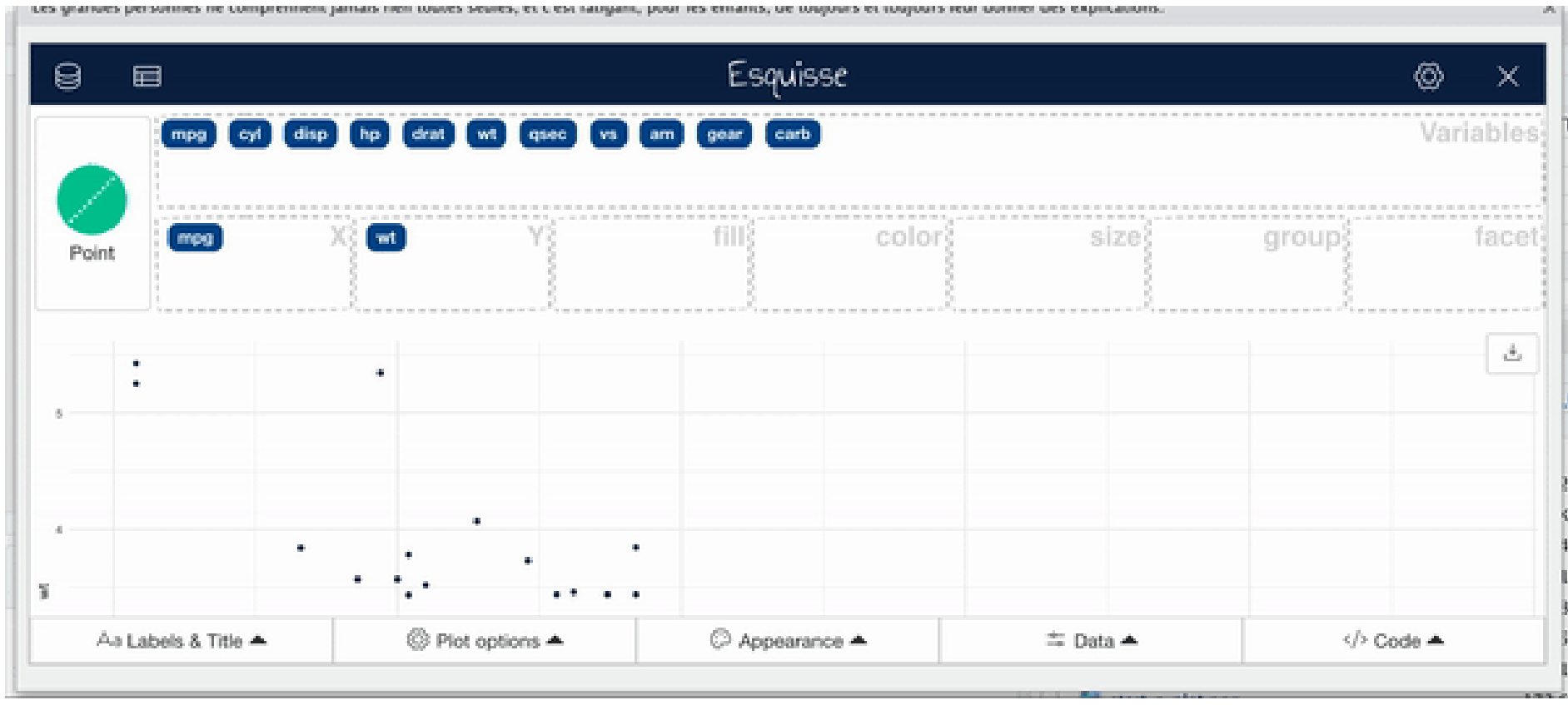

#### **Viewdata**

#### You can also easily view data

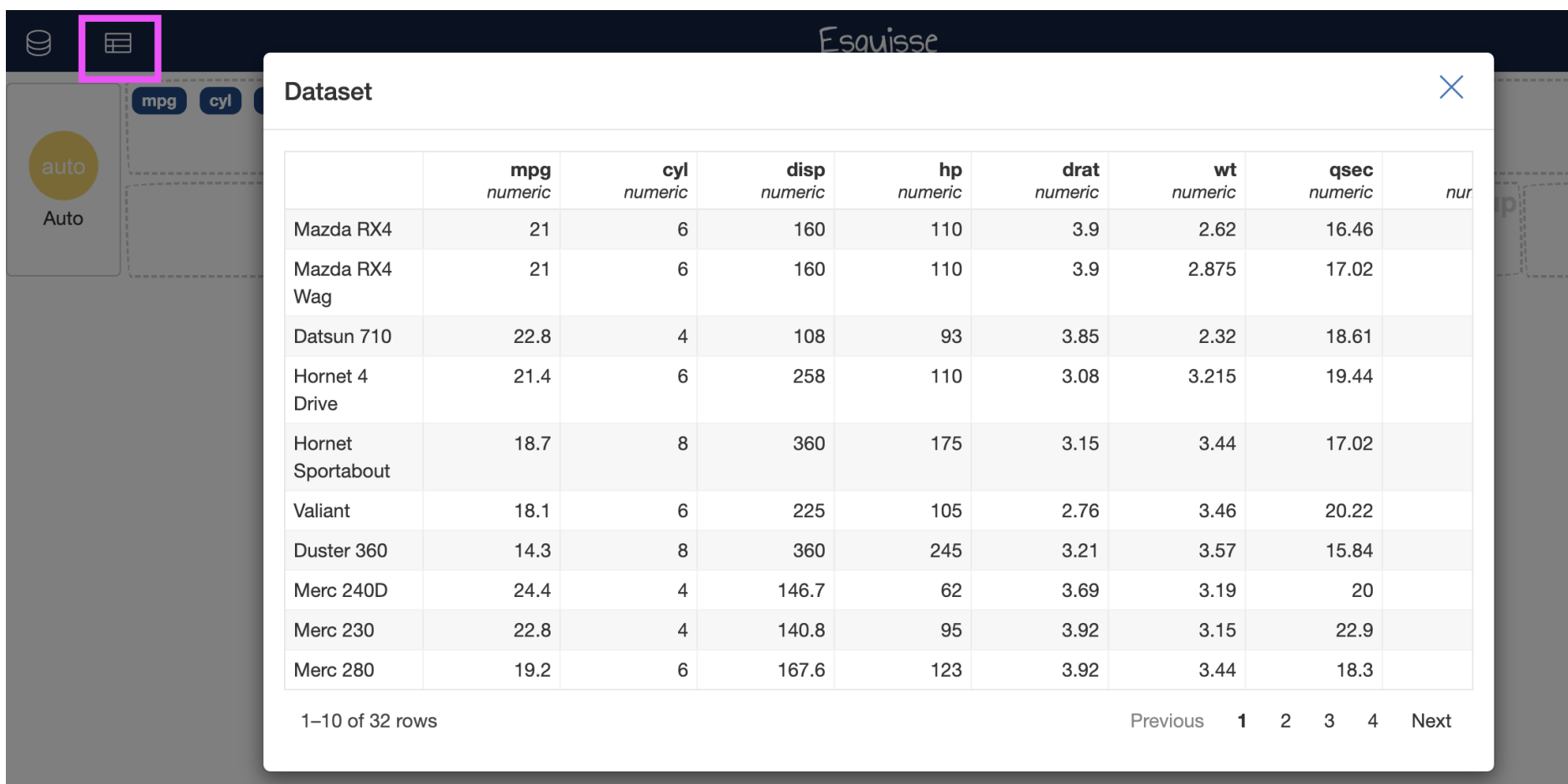

# **Interrupting Esquisse**

You'll need to "interrupt" Esquisse to launch it with a new dataset.

Use the stop button or press ctrl+c to stop the Esquisse app.

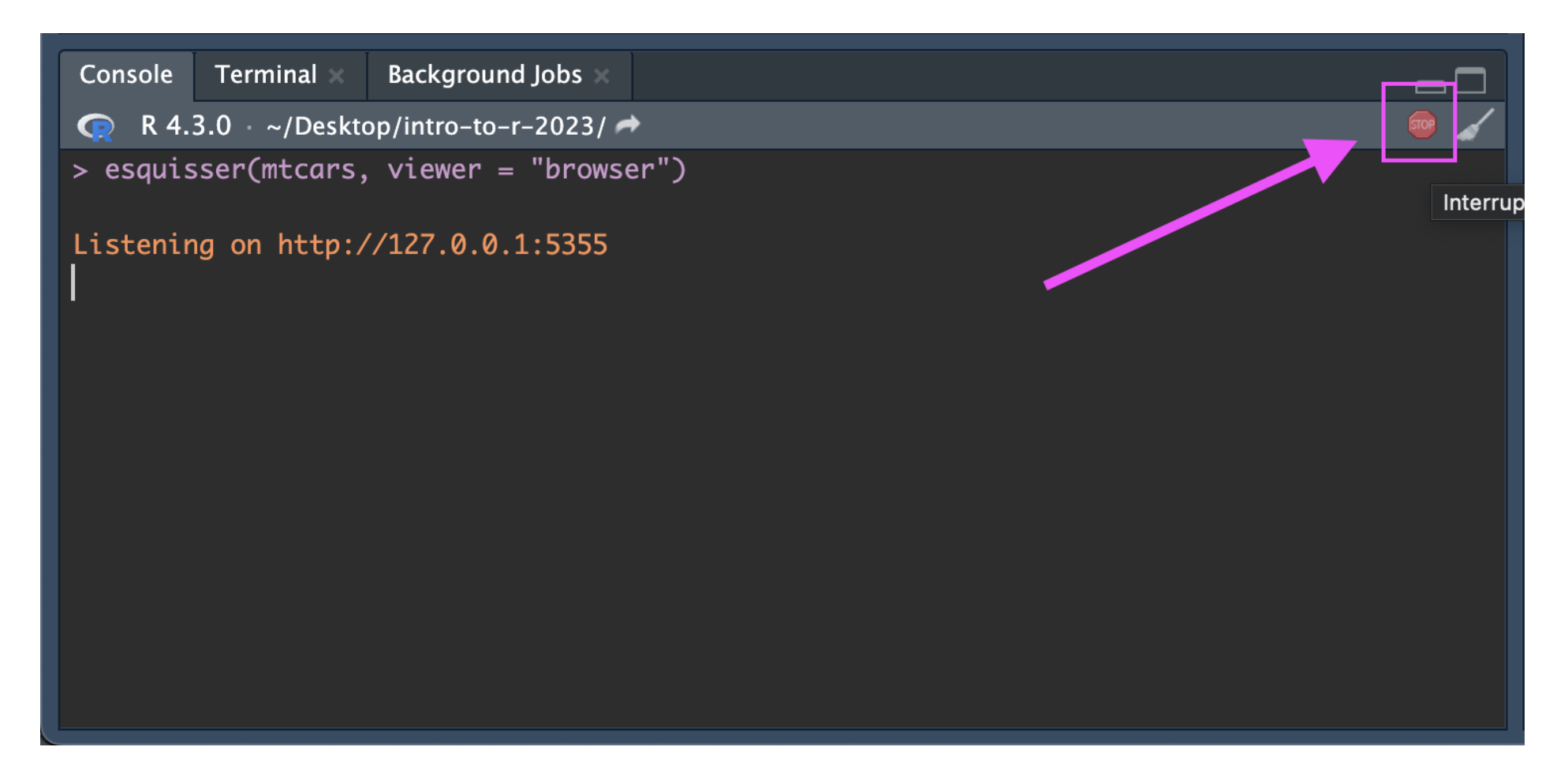

#### **Wide&LongDataExample**

wide\_circ <- read\_csv("https://hutchdatascience.org/SeattleStatSummer\_R/data/C

## Rows: 1146 Columns: 15  $## \longrightarrow$  Column specification  $-$ ## Delimiter: " , "  $\#$  chr  $(2)$ : day, date ## dbl (13): orangeBoardings, orangeAlightings, orangeAverage, purpleBoardings ##  $##$   $\Box$  Use `spec()` to retrieve the full column specification for this data.  $##$  Specify the column types or set `show\_col\_types = FALSE` to quiet this me

#### **WideData**

library(dplyr) glimpse(wide\_circ) ## Rows: 1,146 ## Columns: 15 ## \$ day <chr> "Monday", "Tuesday", "Wednesday", "Thursday", "Fri ## \$ date <chr> "01/11/2010", "01/12/2010", "01/13/2010", "01/14/2 ## \$ orangeBoardings <dbl> 877, 777, 1203, 1194, 1645, 1457, 839, 999, 1023, ## \$ orangeAlightings <dbl> 1027, 815, 1220, 1233, 1643, 1524, 938, 1000, 1047<br>## \$ orangeAverage <dbl> 952.0, 796.0, 1211.5, 1213.5, 1644.0, 1490.5, 888. ## \$ orangeAverage <dbl> 952.0, 796.0, 1211.5, 1213.5, 1644.0, 1490.5, 888. ## \$ purpleBoardings <dbl> NA, NA, NA, NA, NA, NA, NA, NA, NA, NA, NA, NA, NA ## \$ purpleAlightings <dbl> NA, NA, NA, NA, NA, NA, NA, NA, NA, NA, NA, NA, NA ## \$ purpleAverage <dbl> NA, NA, NA, NA, NA, NA, NA, NA, NA, NA, NA, NA, NA ## \$ greenBoardings <dbl> NA, NA, NA, NA, NA, NA, NA, NA, NA, NA, NA, NA, NA ## \$ greenAlightings <dbl> NA, NA, NA, NA, NA, NA, NA, NA, NA, NA, NA, NA, NA ## \$ greenAverage <dbl> NA, NA, NA, NA, NA, NA, NA, NA, NA, NA, NA, NA, NA ## \$ bannerBoardings <dbl> NA, NA, NA, NA, NA, NA, NA, NA, NA, NA, NA, NA, NA ## \$ bannerAlightings <dbl> NA, NA, NA, NA, NA, NA, NA, NA, NA, NA, NA, NA, NA ## \$ bannerAverage <dbl> NA, NA, NA, NA, NA, NA, NA, NA, NA, NA, NA, NA, NA <dbl> 952.0, 796.0, 1211.5, 1213.5, 1644.0, 1490.5, 888.

#### **LongData**

```
library(tidyr)
long_circ <- wide_circ %>%
  pivot_longer(
    cols = contains(c("boarding")),
    names_to = "Route"
,
    values_to = "Boardings"
  \left( \frac{1}{2} \right)
```
#### **LongData**

glimpse(long\_circ)

## Rows: 4,584

 $\#$ # Columns: 13<br> $\#$ # \$ dav ## \$ day <chr> "Monday", "Monday", "Monday", "Monday", "Tuesday", ## \$ date <chr> "01/11/2010", "01/11/2010", "01/11/2010", "01/11/2 ## \$ orangeAlightings <dbl> 1027, 1027, 1027, 1027, 815, 815, 815, 815, 1220, ## \$ orangeAverage <dbl> 952.0, 952.0, 952.0, 952.0, 796.0, 796.0, 796.0, 7 ## \$ purpleAlightings <dbl> NA, NA, NA, NA, NA, NA, NA, NA, NA, NA, NA, NA, NA ## \$ purpleAverage <dbl> NA, NA, NA, NA, NA, NA, NA, NA, NA, NA, NA, NA, NA ## \$ greenAlightings <dbl> NA, NA, NA, NA, NA, NA, NA, NA, NA, NA, NA, NA, NA ## \$ greenAverage <dbl> NA, NA, NA, NA, NA, NA, NA, NA, NA, NA, NA, NA, NA ## \$ bannerAlightings <dbl> NA, NA, NA, NA, NA, NA, NA, NA, NA, NA, NA, NA, NA ## \$ bannerAverage <dbl> NA, NA, NA, NA, NA, NA, NA, NA, NA, NA, NA, NA, NA ## \$ daily <dbl> 952.0, 952.0, 952.0, 952.0, 796.0, 796.0, 796.0, 7 ## \$ Route <chr> "orangeBoardings", "purpleBoardings", "greenBoardi ## \$ Boardings <dbl> 877, NA, NA, NA, 777, NA, NA, NA, 1203, NA, NA, NA

#### Make a plot of boardings by day for different routes

esquisser(wide\_circ) *# days as x...? Tricky!* esquisser(long\_circ) *# day as x, Boardings as y, Route as fill*

#### **Summary**

- Use the esquisser() function on a dataset **·**
- Use the viewer = "browser" argument to launch in your browser. **·**
- Code from Esquisse can copied into code chunks to be generated in the "Plots" pane **·**
- It's easier if your code is in "long" form! **·**

[Workshop](https://hutchdatascience.org/SeattleStatSummer_R/) Website